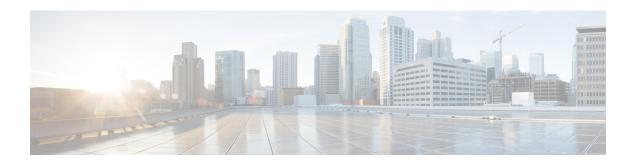

# **Cisco Cloud Accounts**

- Required Account for SecureX Access, on page 1
- Get an Account to Access SecureX, on page 1
- Manage Access to Your Cloud Accounts, on page 2

# **Required Account for SecureX Access**

To use SecureX and associated tools including SSE, you must have one of the following accounts on the regional cloud:

- Cisco Security Account
- Secure Endpoint account
- Secure Malware Analytics account
- · SecureX account

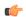

**Important** 

If you or your organization already has any of the above accounts on the regional cloud, use the existing account. Do not create a new account. Data associated with an account is available only to that account.

If you do not have an account, see Get an Account to Access SecureX, on page 1.

## **Get an Account to Access SecureX**

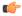

**Important** 

If you or your organization already has an account on the regional cloud you want to use, do not create a new account. Use the existing account to access SecureX.

#### Procedure

**Step 1** Determine which SecureX regional cloud you want to use:

See Guidelines and Limitations for Choosing a Regional Cloud.

**Step 2** If you do not already have an account on the regional cloud, ask your management if your organization already has any of the supported accounts for that cloud.

For supported account types, see Required Account for SecureX Access, on page 1.

**Step 3** If anyone else in your organization already has an account for that regional cloud:

Have the administrator of that account add an account for you. For instructions, see Manage Access to Your Cloud Accounts, on page 2.

**Step 4** If you do not already have a SecureX account, you can create one using Cisco Defense Orchestrator (CDO). To create a SecureX account from CDO, follow the instructions here.

# **Manage Access to Your Cloud Accounts**

Managing user accounts varies based on the type of cloud account you have.

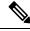

Note

If you access the cloud using a Secure Malware Analytics or Secure Endpoint account, see the documentation for those products.

## **Manage User Access to Your SecureX Account**

If your organization uses a SecureX account to access the cloud, use this procedure to manage users.

#### Before you begin

Your SecureX account must have administrator-level privileges.

### Procedure

- **Step 1** Sign in to your SecureX regional cloud.
- Step 2 Click Administration.
- **Step 3** If you have questions, see the online help in SecureX.

## Manage Access To Your Organization's Cisco Security Account

If you are a Cisco Security Account owner or administrator, you can grant additional users access to your organization's Cisco Security Account and manage existing users, including resending the account activation email.

#### **Procedure**

- **Step 1** Go to the appropriate URL for your regional cloud:
  - North America: https://castle.amp.cisco.com
  - Europe: https://castle.eu.amp.cisco.com
  - Asia (APJC): https://castle.apjc.cisco.com
- Step 2 Click Users.
- **Step 3** Add or edit user access.

If you select **Account Administrator**, the person will have permissions to grant and manage user access.

Manage Access To Your Organization's Cisco Security Account